## CVUSD Guest Wi-Fi Password

The password for the Guest Wi-Fi changes on the first day of every month. Follow these instructions to find the current password:

1. From the Cajon Valley website (cajonvalley.net), scroll down and click **Staff** to log into the **Staff** Intranet.

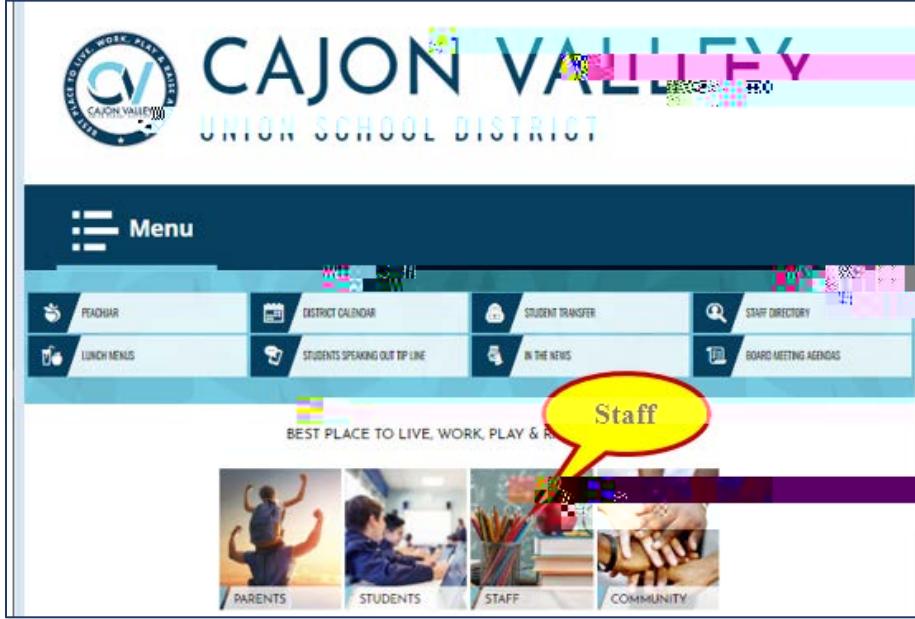

- 2. Navigate to and click on **Technology**
- 3. From the dropdown menu select **Help Desk**

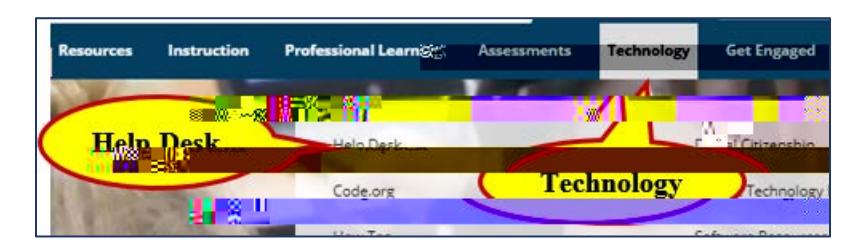

4. The password will be listed on the top right.

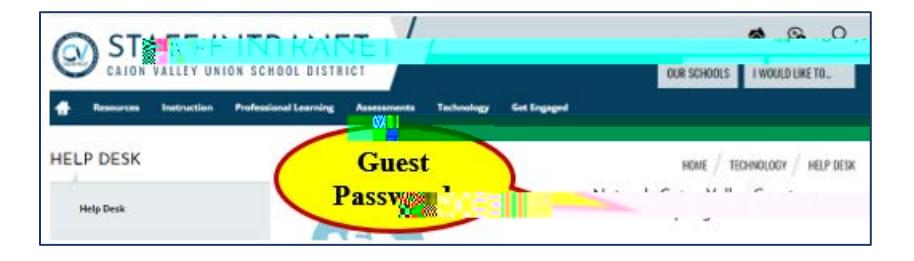